**Contract** 

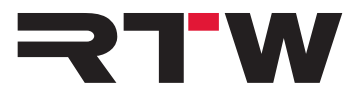

# **Read-me EN for Mac OS X® Systems RTW TM3-Primus/MM3 MusicMeter**

# **TM3-Primus/MM3 MusicMeter in USB Audio Mode**

In USB mode, the RTW USB Audio device (TM3-Primus/MM3 MusicMeter) operates as USB audio interface. Therefore, the unit must be defined as standard audio output device on the computer system being used.

On Mac OS X® systems, this can be directly carried out using the system settings.

### **To define the RTW USB Audio device as USB audio output device on Mac OS X® systems, please proceed as follows:**

- 1. Start your RTW USB Audio device.
- 2. Touch and hold the screen for more than 2 seconds. The main menu appears.
- 3. Touch the key **Input selection**, then touch one of the **USB audio** options and touch **Confirm**.
- 4. You will get back to the main menu. There touch **Save**.
- 5. Open the system settings on your Mac OS X® system and select **Sound**.
- 6. Select **Output** and there **TM3-Primus Output** or **MM3 Output** Type **USB**.
- 7. Open the **Audio Midi Setup** and click the **TM3-Primus Output** or **MM3 Output** option to display the details.
- 8. Adapt the **Format** option to the sample rate you are using (max. 96 kHz).

**NOTE -** Depending on the settings of the operating system of a Mac, it might happen, that the RTW USB Audio device displays no signals on its initial instantiation as USB device. The reason for this is the sample rate of 192 kHz set as default by the Mac system. Please check the settings of the sample rate in the Audio Midi Setup menu of your Mac OS X® system. TM3-Primus/MM3 MusicMeter supports sample rates up to 96 kHz max. Please select the sample rate corresponding to your project.

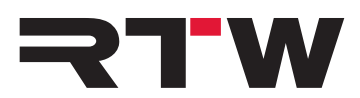

# **RTW USB Audio device and DAW**

#### **Synchronisation**

DAWs support only one audio interface for input and output control at a time. When accessing the menu of the RTW USB Audio device, the USB interface resp. the interface driver will be deactivated. After coming back to normal operation, problem with synchronisation between DAW and the RTW USB Audio device may occur. Please always take care, that your DAW is using the same sample rate as the RTW USB Audio device (to check see the **Format** option of the Audio Midi Setup on Mac OS X® systems).

### **USB Interface (I/O-Routing)**

DAWs support only one input/output interface at a time. Therefore no audio will be output when the RTW USB Audio device is used in USB mode.

However, if you want to monitor signals during USB mode, activate the Monitoring instrument of the TM3-Primus. Then, a 2-channel stereo downmix can be output via S/PDIF output connector and be used for monitoring. By default, the signal is looped through (Unity Gain), and the position of the onscreen fader is set to 0 dB on the instrument's scale. The fader can be used to adjust the output volume to individual needs.

#### **USB Channel Selection**

- USB Audio 2.0: Stereo Use always channel pair " $1 + 2$ " with your DAW.
- USB Audio 5.1: Surround Create a new surround bus and route channel pairs " $1 + 2$ ", " $3 + 4$ " and " $5 + 6$ " to this bus. Please note the correct panning and channel layout on your DAW as well as on the RTW USB Audio device.

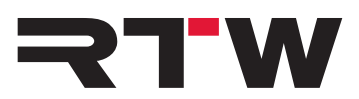

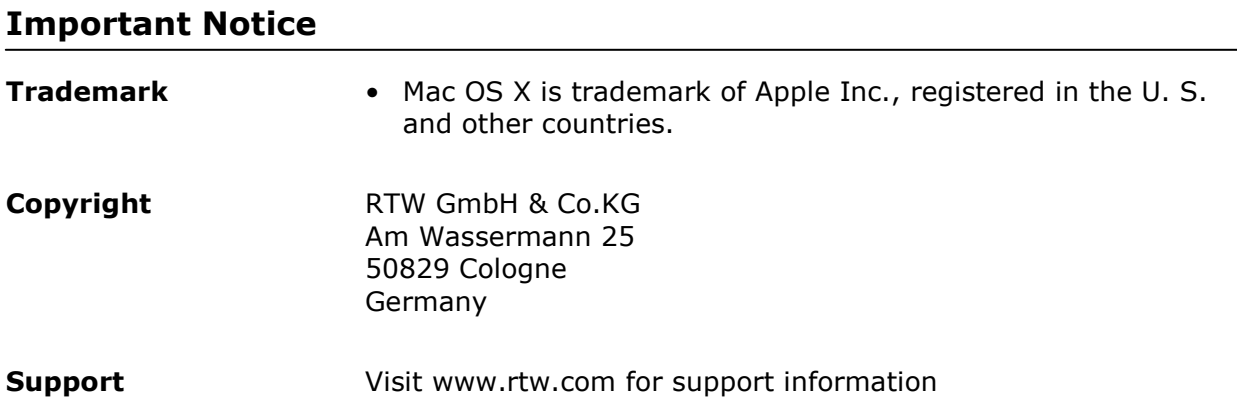

and the state of the state of